# **REPUBLIK INDONESIA KEMENTERIAN HUKUM DAN HAK ASASI MANUSIA**

# **SURAT PENCATATAN CIPTAAN**

Dalam rangka pelindungan ciptaan di bidang ilmu pengetahuan, seni dan sastra berdasarkan Undang-Undang Nomor 28 Tahun 2014 tentang Hak Cipta, dengan ini menerangkan:

Nomor dan tanggal permohonan : EC00201846741, 24 September 2018

: 24 September 2018, di PALEMBANG

#### **Pencipta**

Nama : **Dr. Sunda Ariana, M.Pd.,M.M, Hadi Syaputra, M.Kom dkk**

 $\Gamma_{\rm u}$ 

Alamat Jul. Macan Lindungan Soekarno Hatta No.3 RT.003 RW.005 Bukit Baru

Kewarganegaraan / / / / / / / / / / / : / / / / mdonesia

**Pemegang Hak Cipta**

Nama : **Dr. Sunda Ariana, M.Pd.,M.M, Hadi Syaputra, M.Kom dkk** Alamat : Jl. Macan Lindungan Soekarno Hatta No.3 RT.003 RW.005 Bukit Baru

Kewarganegaraan : Indonesia

Jenis Ciptaan **A Computer** 

Judul Ciptaan : **WORD SPACING IDENTIFICATION**

Tanggal dan tempat diumumkan untuk pertama kali di wilayah Indonesia atau di luar wilayah Indonesia

Jangka waktu pelindungan | / / / Berlaku selama 50 (lima puluh) tahun sejak Ciptaan tersebut pertama kali

Nomor pencatatan  $\sqrt{2}$  : 000118398

adalah benar berdasarkan keterangan yang diberikan oleh Pemohon. Surat Pencatatan Hak Cipta atau produk Hak terkait ini sesuai dengan Pasal 72 Undang-Undang Nomor 28 Tahun 2014 tentang Hak Cipta.

dilakukan Pengumuman.

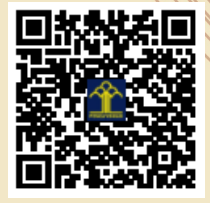

a.n. MENTERI HUKUM DAN HAK ASASI MANUSIA DIREKTUR JENDERAL KEKAYAAN INTELEKTUAL

Ilir Barat I Palembang, Indonesia, SUMATERA SELATAN, 30131

Ilir Barat I Palembang, Palembang, SUMATERA SELATAN, 30131

Dr. Freddy Harris, S.H., LL.M., ACCS. NIP. 196611181994031001

Disclaimer:

Dalam hal pemohon memberikan keterangan tidak sesuai dengan surat pernyataan, menteri berwenang untuk mencabut surat pencatatan permohonan.

 $\Delta$ 

 $\mathbf{r}$ 

#### **LAMPIRAN PENCIPTA**

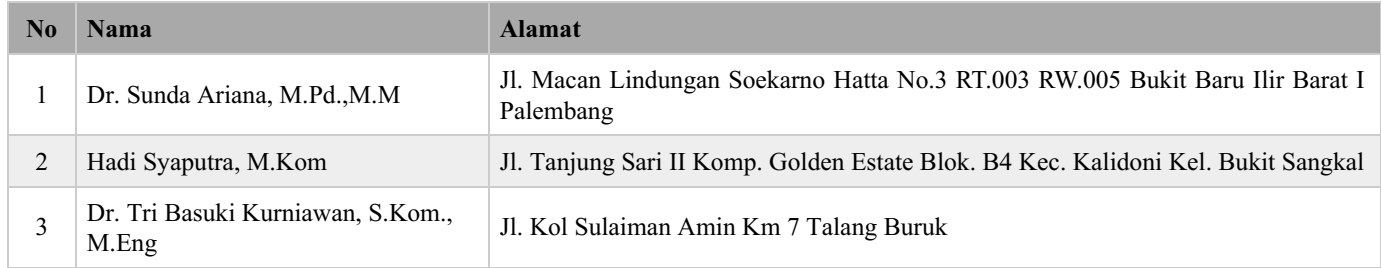

#### **LAMPIRAN PEMEGANG**

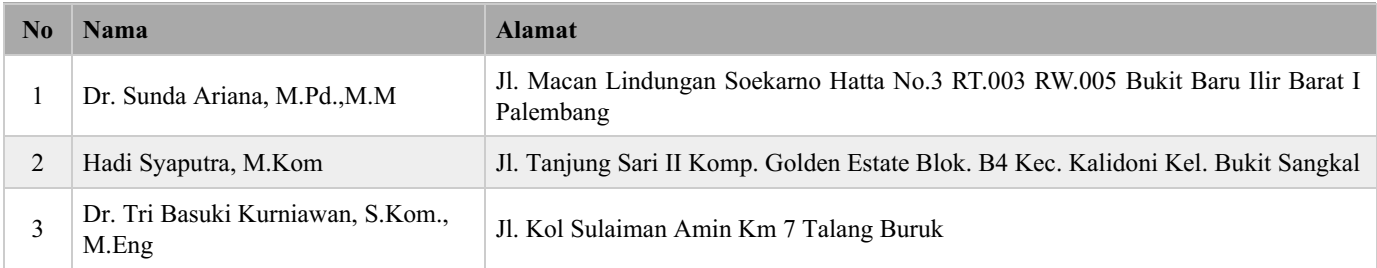

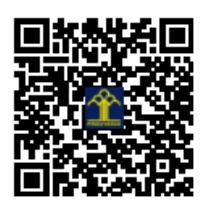

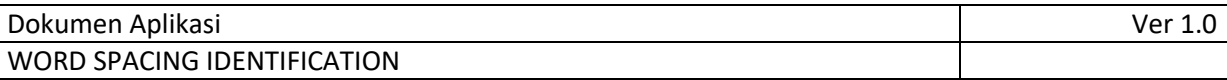

**DOKUMEN APLIKASI**

# **WORD SPACING IDENTIFICATION**

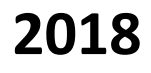

# **RINGKASAN EKSEKUTIF**

Aplikasi ini bejalanan di system operasi Windows, bertujuan untuk melakukan pendeteksian kesalahan penggunaan spasi pada tanda baca didalam dokumen karya ilmiah, kesalahan-kesalahan tersebut sering timbul karena penggunaan rata kanan yang berakibat mengabaikan aturan spasi dalam penulisan. Perangkat lunak ini dibungun menggunakan aplikasi visual studio dengan library spire.

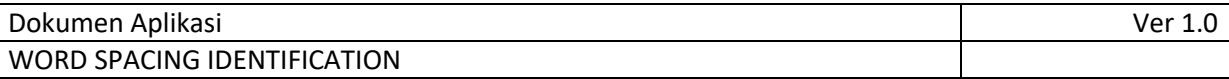

## **1. Aturan penggunaan spasi sebelum dan sesudah tanda baca**

| <b>Tanda Baca</b>  | <b>Simbol</b>  | <b>Spasi</b><br>sebelum | <b>Spasi</b><br>sesudah | <b>Contoh</b>                                 |
|--------------------|----------------|-------------------------|-------------------------|-----------------------------------------------|
| Tanda titik        | ü              | $\circ$                 |                         | Kami pergi. Mereka datang.                    |
| Tanda koma         |                | $\circ$                 | J                       | Satu, dua, dan tiga.                          |
| Tanda titik koma   |                | $\circ$                 | J                       | Hari sudah siang; ia masih tidur.             |
| Tanda titik dua    |                | $\circ$                 | √                       | Dua hal yang utama: akal dan hati.            |
| Tanda tanya        | ?              | $\circ$                 | J                       | Apa katamu? Aku tidak mendengar.              |
| Tanda seru         |                | $\circ$                 | J                       | Jangan masuk! la sedang tidur.                |
| Tanda hubung       | $\overline{a}$ | $\circ$                 | $\circ$                 | Kemarin ia di-PHK.                            |
| Tanda pisah        |                | $\circ$                 | $\circ$                 | Acara itu berlangsung tanggal 5-10 bulan ini. |
| Tanda garis miring |                | $\circ$                 | $\circ$                 | Harganya Rp200/lembar.                        |
| Tanda petik        | u.             | J                       | ✓                       | la dijuluki "si hitam".                       |
| Tanda kurung       | ()             | J                       | J                       | Lokakarya (workshop) itu resmi dibuka.        |
| Tanda elipsis      | a dia          | $\sqrt{}$               | J                       | Jangan-jangan  ia pelakunya.                  |
| Tanda apostrof     |                | $\checkmark$            | $\circ$                 | Mereka sudah datang, 'kan?                    |

sumber : https://pbs.twimg.com/media/Cso-1l3UAAA81JN.jpg Gambar 1. Spasi sebelum dan sesudah tanda baca

#### **2. Arsitektur Aplikasi**

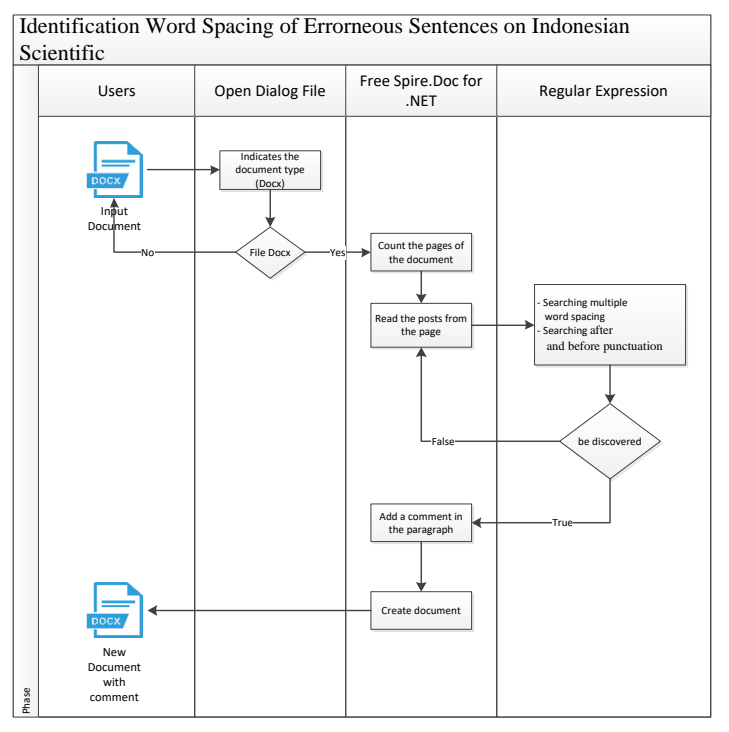

Gambar 2. Arsitektur Aplikasi

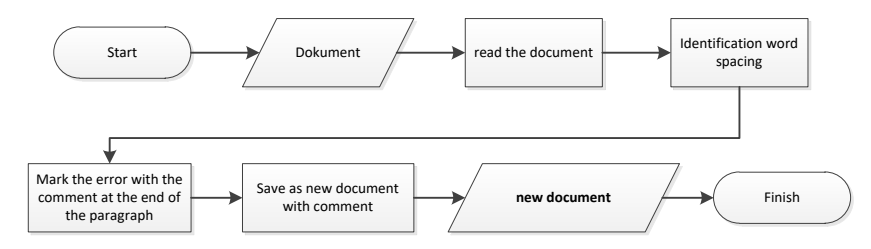

Gambar 3. Diagram alir identifikasi spasi di dalam dokumen

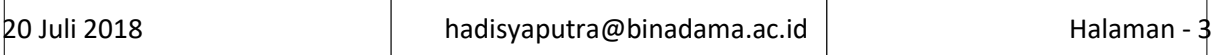

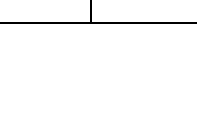

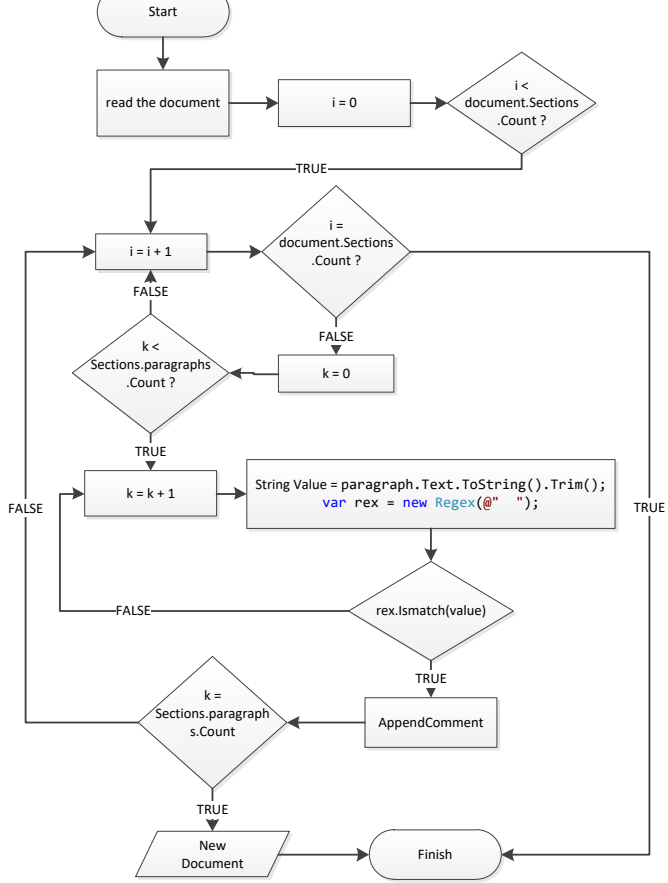

Gambar 4. Diagram alir mencari spasi lebih dari satu di dalam dokumen

### **3. Membuat Dashboard Aplikasi**

### **a. MainWindow.xaml**

Berikut adalah source code untuk tampilan dashboard aplikasi dengan menggunakan format .xaml

```
<Window x:Class="WordSpacingIdentification.MainWindow"
         xmlns="http://schemas.microsoft.com/winfx/2006/xaml/presentation"
         xmlns:x="http://schemas.microsoft.com/winfx/2006/xaml"
         xmlns:d="http://schemas.microsoft.com/expression/blend/2008"
         xmlns:mc="http://schemas.openxmlformats.org/markup-compatibility/2006"
         xmlns:local="clr-namespace:WordSpacingIdentification"
         mc:Ignorable="d"
         Title="Word Spacing Identification" Height="682.433" Width="1024.333"
WindowStartupLocation="CenterScreen">
     <Grid Margin="0,0,-8,0">
         <GroupBox x:Name="groupBox_1" Header="" HorizontalAlignment="Left"
VerticalAlignment="Top" Height="136" Width="988" Margin="8,110,0,0"/>
         <Label x:Name="label" Content="Nama Dokumen" HorizontalAlignment="Left"
Margin="117,126,0,0" VerticalAlignment="Top"/>
         <Button x:Name="button" Content="Dokumen" HorizontalAlignment="Left"
Margin="24,124,0,0" VerticalAlignment="Top" Width="84" Click="button_Click"
RenderTransformOrigin="0.473,0.45" Height="74"/>
         <Label x:Name="lbFileName" Content="Label" HorizontalAlignment="Left"
Margin="225,126,0,0" VerticalAlignment="Top"/>
```
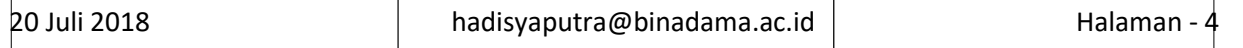

```
 <Label x:Name="Judul" Content="Judul" HorizontalAlignment="Left"
Margin="118,141,0,0" VerticalAlignment="Top"
RenderTransformOrigin="0.224,0.404"/>
         <Label x:Name="label1" Content=":" HorizontalAlignment="Left"
Margin="220,126,0,0" VerticalAlignment="Top"/>
         <Label x:Name="label2" Content=":" HorizontalAlignment="Left"
Margin="220,140,0,0" VerticalAlignment="Top"/>
         <Label x:Name="label3" Content="Label" HorizontalAlignment="Left"
Margin="225,140,0,0" VerticalAlignment="Top"/>
         <DocumentViewer x:Name="documentViewer" HorizontalAlignment="Left"
Margin="10,251,0,0" VerticalAlignment="Top" Width="986" Height="385"/>
         <Button Content="Proses" HorizontalAlignment="Left" Margin="24,206,0,0"
VerticalAlignment="Top" Width="84" RenderTransformOrigin="-4.453,-3.5"
Click="Button_Click_1" Height="26" AutomationProperties.Name="btProses"/>
         <Label x:Name="label4" Content="WORD SPACING IDENTIFICATION"
HorizontalAlignment="Left" Margin="10,10,0,0" VerticalAlignment="Top"
Height="100" Width="986" HorizontalContentAlignment="Center"
VerticalContentAlignment="Center" FontSize="36" FontWeight="Bold">
             <Label.Foreground>
                 <RadialGradientBrush>
                     <GradientStop Color="#FF0046AC"/>
                     <GradientStop Color="#FFFAFBFB" Offset="0.885"/>
                     <GradientStop Color="#FF5281C6" Offset="0.346"/>
                 </RadialGradientBrush>
             </Label.Foreground>
             <Label.OpacityMask>
                 <LinearGradientBrush EndPoint="0.5,1"
MappingMode="RelativeToBoundingBox" StartPoint="0.5,0">
                     <GradientStop Color="#FFE40D0D" Offset="0"/>
                     <GradientStop Color="#FF301A1A" Offset="1"/>
                 </LinearGradientBrush>
             </Label.OpacityMask>
             <Label.Background>
                 <ImageBrush ImageSource="D:\Users\HADI 
S\VisualStudioProject\WordSpacingIdentification\Images\bacground.jpg"
Stretch="UniformToFill"/>
             </Label.Background>
         </Label>
     </Grid>
```
</Window>

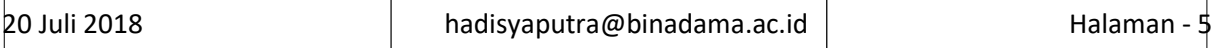

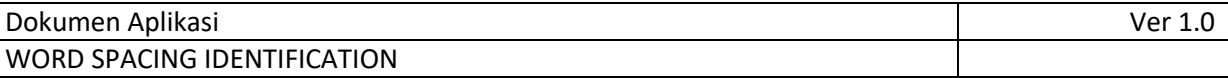

#### **b. Tampilan MainWindow.xaml**

Gambar dibawah ini merupakan tampilan aplikasi

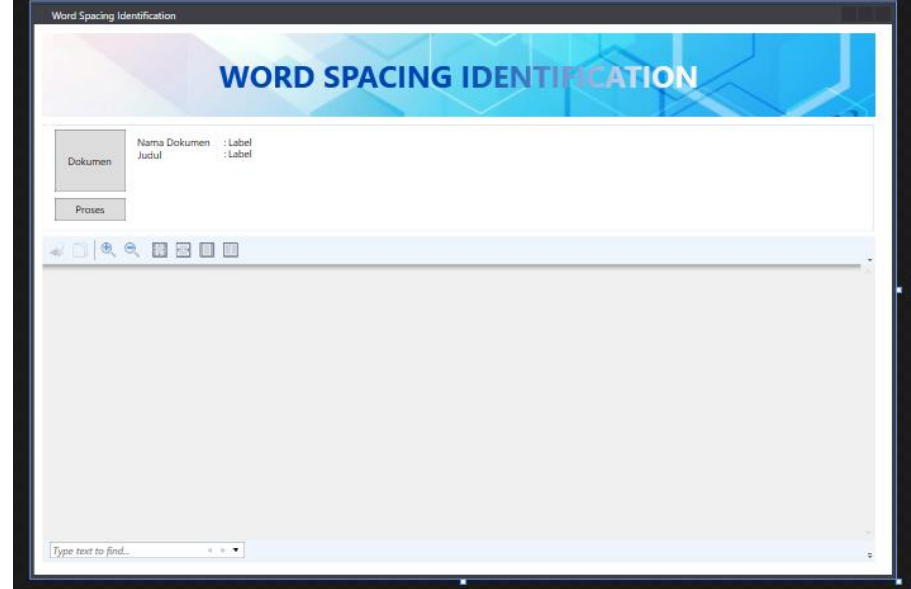

Gambar 4. MainWindow.xaml

#### **c. Tombol Dokumen**

private void button\_Click(object sender, RoutedEventArgs e)

```
 {
   // Set filter for file extension and default file extension
   dlg.DefaultExt = ".docx";
   dlg.Filter = "Word documents (.docx)|*.docx";
   // Display OpenFileDialog by calling ShowDialog method
  Nullable<br/>bool> result = dlg.ShowDialog();
   // Get the selected file name and display in a TextBox
   if (result == true)
   {
     if (dlg.FileName.Length > 0)
     {
        //lbFileName.Content = dlg.FileName;
        var onlyFileName = System.IO.Path.GetFileName(dlg.FileName);
        lbFileName.Content = onlyFileName;
```
newXPSDocumentName = String.Concat(System.IO.Path.GetDirectoryName(dlg.FileName),

$$
\mathbf{``\! \mathcal{N}''}
$$

System.IO.Path.GetFileNameWithoutExtension(dlg.FileName), ".xps");

 // Set DocumentViewer.Document to XPS document documentViewer.Document = ConvertWordDocToXPSDoc(dlg.FileName, newXPSDocumentName).GetFixedDocumentSequence();

var txtLists = ExtractTextFromXps(newXPSDocumentName);

```
 //mencari ukuran font terbesar untuk ditampilkan sebagai judul
             foreach (List<string> txtList in txtLists)
\overline{\mathcal{A}}
```

```
20 Juli 2018 hadisyaputra@binadama.ac.id Halaman - 6
```

```
 pageIdx++;
            var textdata = string.Empty;
             foreach (String s in txtList)
\{ rowIdx++;
              //textdata += s.ToString() + "\r\n";
               value = s.ToString();
               lines = Regex.Split(value, "\r\n");
               ukuranfont = Convert.ToDouble(lines[0]);
               isitext = lines[1];
               if (ukuranfont > maxSix)
\{ maxSix = ukuranfont;
 }
               else
{
                 //maxSix = tes;
 }
 }
             ukuranMax = maxSix.ToString();
 }
           //mencari judul dari list berdasarkan ukuran font terbesar
           foreach (List<string> txtList in txtLists)
\sim \sim \sim \sim \sim \sim \sim foreach (String s in txtList)
\{ panjangukuranMax = ukuranMax.Length;
               panjangdata = (s.ToString().Length);
               if (panjangukuranMax < panjangdata)
{
                 string tes = (s.ToString()).Substring(0, panjangukuranMax);
                 if (tes == ukuranMax)
{1 \over 2} and {1 \over 2} and {1 \over 2} and {1 \over 2} judul = (s.ToString()).Substring(panjangukuranMax + 2, panjangdata - 2 -
panjangukuranMax);
 }
 }
            juduls = juduls + "" + judul;<br>}
 }
 }
           label3.Content = juduls.ToString().Trim();
 }
       }
     }
```
#### **d. Tombol Proses**

private void Button\_Click\_1(object sender, RoutedEventArgs e)

{

Spire.Doc.Document document = new Spire.Doc.Document();

document.LoadFromFile(dlg.FileName);

for (int i = 0; i < document.Sections.Count; i++)

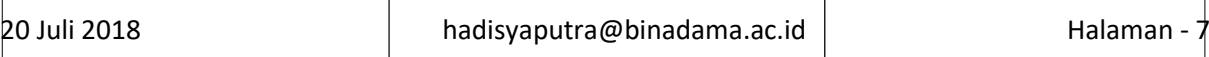

{

 $\overline{\mathcal{L}}$ 

```
 Spire.Doc.Section section = document.Sections[i];
        for (int k = 0; k < section.Paragraphs.Count; k++)
           Spire.Doc.Documents.Paragraph paragraph = section.Paragraphs[k];
           string stValue = paragraph.Text.ToString().Trim();
           if (stValue.Equals(""))
\sim \sim \sim \sim \sim \sim }else
\overline{\mathcal{A}} //multipe space
            var rex = new Regex(\varnothing" ");
             bool tes = rex.IsMatch(stValue); 
             if (tes.Equals(true))
\{ Spire.Doc.Section sectionComment = document.Sections[i];
                Spire.Doc.Documents.Paragraph paragraphComment = sectionComment.Paragraphs[k];
                string str = "lebih dari satu spasi antar kata";
                Spire.Doc.Fields.Comment comment = paragraph.AppendComment(str);
                comment.Format.Author = "Hadi";
                comment.Format.Initial = "HS";
 }
             // spasi sebelum tanda titik
            var rextitik = new Regex(\varpi" [\.]");
             bool btitik = rextitik.IsMatch(stValue);
             if (btitik.Equals(true))
\{ Spire.Doc.Section sectionComment = document.Sections[i];
                Spire.Doc.Documents.Paragraph paragraphComment = sectionComment.Paragraphs[k];
                string str = "spasi sebelum tanda titik";
                Spire.Doc.Fields.Comment comment = paragraph.AppendComment(str);
```
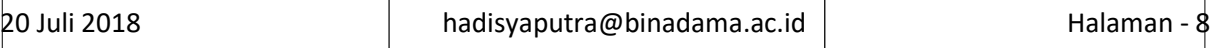

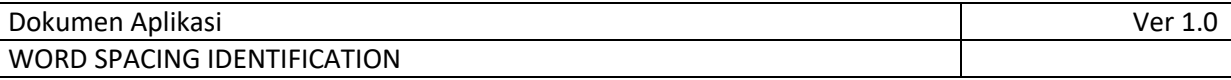

comment.Format.Author = "Hadi";

comment.Format.Initial = "HS";

}

// spasi sebelum tanda koma

var rexkoma = new Regex $(\mathcal{Q}''[\nabla,\cdot]'')$ ;

bool bkoma = rexkoma.IsMatch(stValue);

if (bkoma.Equals(true))

 $\{$ 

Spire.Doc.Section sectionComment = document.Sections[i];

Spire.Doc.Documents.Paragraph paragraphComment = sectionComment.Paragraphs[k];

string str = "spasi sebelum tanda koma";

Spire.Doc.Fields.Comment comment = paragraph.AppendComment(str);

comment.Format.Author = "Hadi";

comment.Format.Initial = "HS";

}

// spasi sebelum tanda titik koma

var rextitikkoma = new Regex( $@$ " [\;]");

bool btitikkoma = rextitikkoma.IsMatch(stValue);

if (btitikkoma.Equals(true))

 $\{$ 

Spire.Doc.Section sectionComment = document.Sections[i];

Spire.Doc.Documents.Paragraph paragraphComment = sectionComment.Paragraphs[k];

string str = "spasi sebelum tanda titik koma";

Spire.Doc.Fields.Comment comment = paragraph.AppendComment(str);

comment.Format.Author = "Hadi";

comment.Format.Initial = "HS";

}

// spasi sebelum tanda titik dua

```
var rextitikdua = new Regex(@" [\:]");
```
bool btitikdua = rextitikdua.IsMatch(stValue);

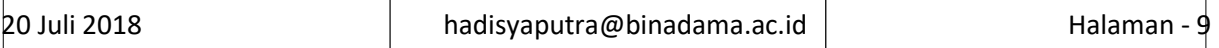

if (btitikdua.Equals(true))

 $\{$ 

Spire.Doc.Section sectionComment = document.Sections[i];

Spire.Doc.Documents.Paragraph paragraphComment = sectionComment.Paragraphs[k];

string str = "spasi sebelum tanda titik dua";

Spire.Doc.Fields.Comment comment = paragraph.AppendComment(str);

comment.Format.Author = "Hadi";

comment.Format.Initial = "HS";

}

// spasi sebelum tanda tanya

var rextandatanya = new Regex(@" [\?]");

bool btandatanya = rextandatanya.IsMatch(stValue);

if (btandatanya.Equals(true))

 $\{$ 

Spire.Doc.Section sectionComment = document.Sections[i];

Spire.Doc.Documents.Paragraph paragraphComment = sectionComment.Paragraphs[k];

string str = "spasi sebelum tanda tannya";

Spire.Doc.Fields.Comment comment = paragraph.AppendComment(str);

comment.Format.Author = "Hadi";

comment.Format.Initial = "HS";

}

// spasi sebelum tanda seru

var rextandaseru = new Regex $(\omega$ " [\!]");

bool btandaseru = rextandaseru.IsMatch(stValue);

if (btandaseru.Equals(true))

 $\{$ 

Spire.Doc.Section sectionComment = document.Sections[i];

Spire.Doc.Documents.Paragraph paragraphComment = sectionComment.Paragraphs[k];

string str = "spasi sebelum tanda seru";

Spire.Doc.Fields.Comment comment = paragraph.AppendComment(str);

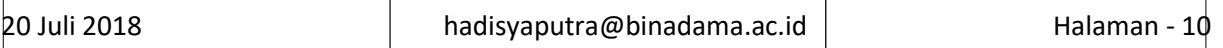

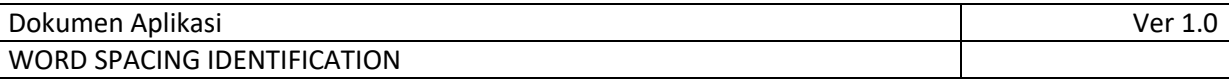

```
 comment.Format.Author = "Hadi";
```

```
 comment.Format.Initial = "HS";
```
}

// spasi sebelum tanda hubung

var rexsebelumtandahubung = new Regex(@" [\-]");

bool bsebelumtandahubung = rexsebelumtandahubung.IsMatch(stValue);

if (bsebelumtandahubung.Equals(true))

 $\{$ 

Spire.Doc.Section sectionComment = document.Sections[i];

Spire.Doc.Documents.Paragraph paragraphComment = sectionComment.Paragraphs[k];

string str = "spasi sebelum tanda hubung";

Spire.Doc.Fields.Comment comment = paragraph.AppendComment(str);

comment.Format.Author = "Hadi";

comment.Format.Initial = "HS";

```
 }
```
// spasi sesudah tanda hubung

var rexsesudahtandahubung = new Regex(@"[\-] ");

bool bsesudahtandahubung = rexsesudahtandahubung.IsMatch(stValue);

if (bsesudahtandahubung.Equals(true))

 $\{$ 

Spire.Doc.Section sectionComment = document.Sections[i];

Spire.Doc.Documents.Paragraph paragraphComment = sectionComment.Paragraphs[k];

т

string str = "spasi sesudah tanda hubung";

Spire.Doc.Fields.Comment comment = paragraph.AppendComment(str);

comment.Format.Author = "Hadi";

comment.Format.Initial = "HS";

}

// spasi sebelum tanda pisah

┱

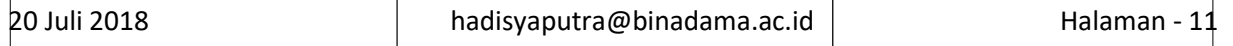

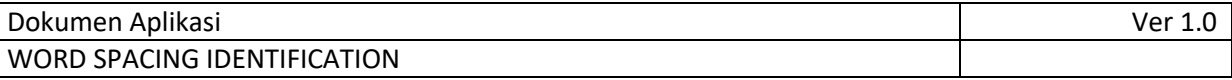

```
 var rexsebelumtandapisah = new Regex(@" [_]");
```
bool bsebelumtandapisah = rexsebelumtandapisah.IsMatch(stValue);

```
 if (bsebelumtandapisah.Equals(true))
```

```
\{
```
Spire.Doc.Section sectionComment = document.Sections[i];

Spire.Doc.Documents.Paragraph paragraphComment = sectionComment.Paragraphs[k];

```
 string str = "spasi sebelum tanda pisah";
```
Spire.Doc.Fields.Comment comment = paragraph.AppendComment(str);

comment.Format.Author = "Hadi";

```
 comment.Format.Initial = "HS";
```

```
 }
```
// spasi sesudah tanda pisah

var rexsesudahtandapisah = new Regex(@"[\_] ");

bool bsesudahtandapisah = rexsesudahtandapisah.IsMatch(stValue);

```
 if (bsesudahtandapisah.Equals(true))
```

```
\{
```
Spire.Doc.Section sectionComment = document.Sections[i];

Spire.Doc.Documents.Paragraph paragraphComment = sectionComment.Paragraphs[k];

```
 string str = "spasi sesudah tanda pisah";
```
Spire.Doc.Fields.Comment comment = paragraph.AppendComment(str);

comment.Format.Author = "Hadi";

comment.Format.Initial = "HS";

}

```
 // spasi sebelum garis miring
             var rexsebelumgarismiring = new Regex(\omega^{\text{II}})[1]");
              bool bsebelumgarismiring = rexsebelumgarismiring.IsMatch(stValue);
              if (bsebelumgarismiring.Equals(true))
\{
```
Spire.Doc.Section sectionComment = document.Sections[i];

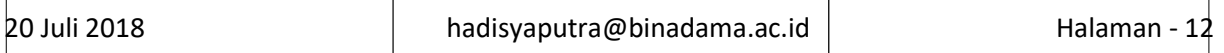

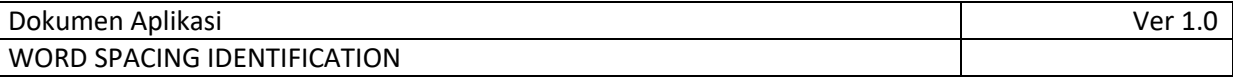

Spire.Doc.Documents.Paragraph paragraphComment = sectionComment.Paragraphs[k];

```
 string str = "spasi sebelum garis miring";
```
Spire.Doc.Fields.Comment comment = paragraph.AppendComment(str);

```
 comment.Format.Author = "Hadi";
```

```
 comment.Format.Initial = "HS";
```

```
 }
```
// spasi sesudah garis miring

var rexsesudahgarismiring = new Regex(@"[/] ");

bool bsesudahgarismiring = rexsesudahgarismiring.IsMatch(stValue);

```
 if (bsesudahgarismiring.Equals(true))
```
#### $\{$

Spire.Doc.Section sectionComment = document.Sections[i];

Spire.Doc.Documents.Paragraph paragraphComment = sectionComment.Paragraphs[k];

string str = "spasi sebelum garis miring";

Spire.Doc.Fields.Comment comment = paragraph.AppendComment(str);

comment.Format.Author = "Hadi";

comment.Format.Initial = "HS";

```
 }
```
#### /\*

// spasi sebelum dan sesudah tanda baca ()

var rex3 = new Regex $(\omega$ " [- $\angle$ ] ");

bool tes3 = rex3.IsMatch(stValue);

if (tes3.Equals(true))

#### $\{$

Spire.Doc.Section sectionComment = document.Sections[i];

Spire.Doc.Documents.Paragraph paragraphComment = sectionComment.Paragraphs[k];

string str = "spasi sebelum dan sesudah tanda baca";

Spire.Doc.Fields.Comment comment = paragraph.AppendComment(str);

comment.Format.Author = "Hadi";

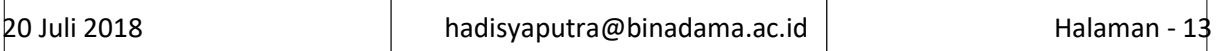

```
 comment.Format.Initial = "HS";
```
}

// spasi sebelum dan sesudah tanda baca ()

```
 var rex4 = new Regex(@"['""'] ");
```
/\*string intValue = (Convert.ToByte(Convert.ToChar(stValue).ToString())).ToString();

bool tes4 = rex4.IsMatch(intValue);

if (tes4.Equals(true))

 $\{$ 

Spire.Doc.Section sectionComment = document.Sections[i];

Spire.Doc.Documents.Paragraph paragraphComment = sectionComment.Paragraphs[k];

string str = "spasi sebelum dan sesudah tanda baca";

Spire.Doc.Fields.Comment comment = paragraph.AppendComment(str);

comment.Format.Author = "Hadi";

comment.Format.Initial = "HS";

 }\*/ }

}

}

document.SaveToFile("Addcommentpath.docx", FileFormat.Docx);

System.Diagnostics.Process.Start("Addcommentpath.docx");

}

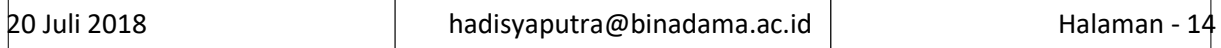

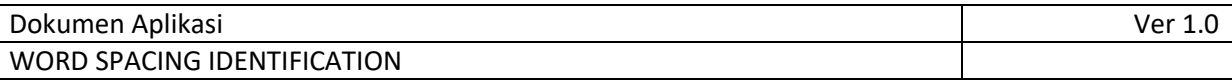

### **4. Hasil Perangkat lunak**

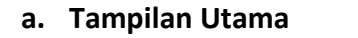

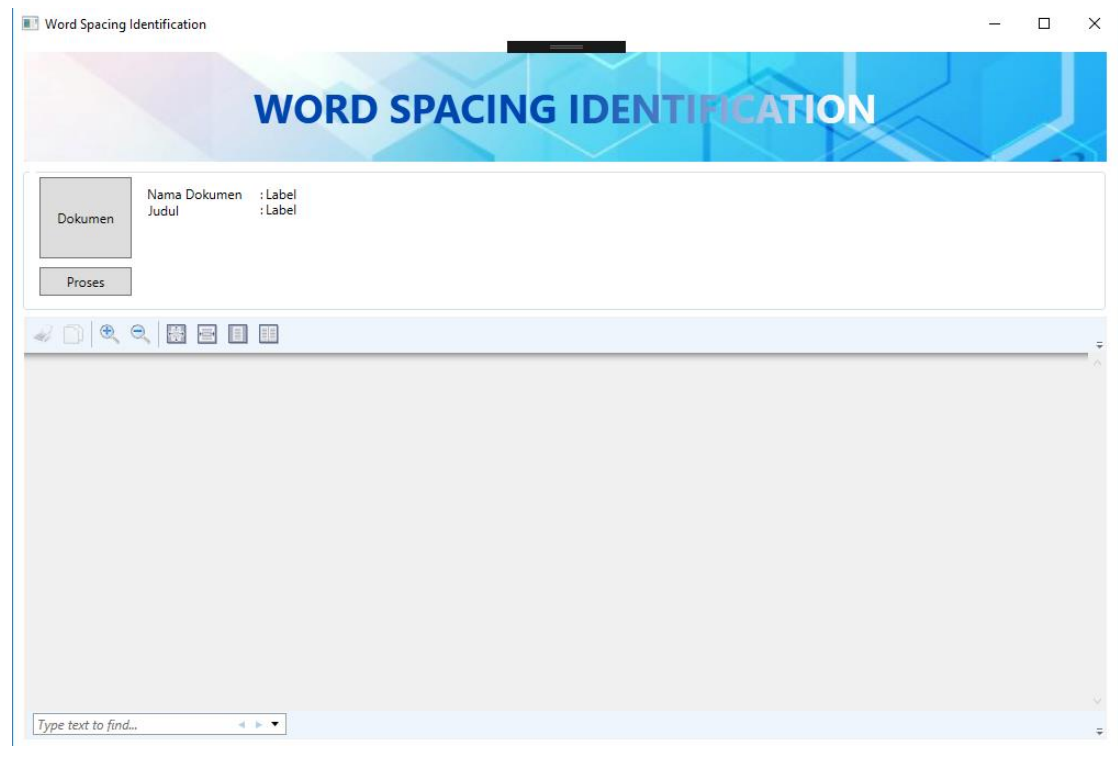

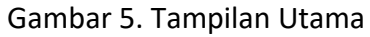

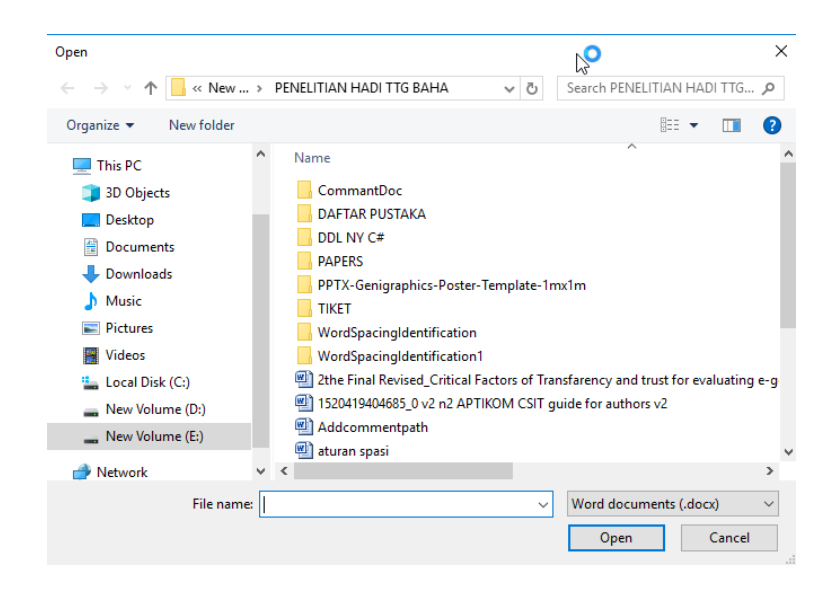

Gambar 6. Open File

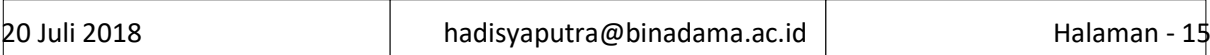

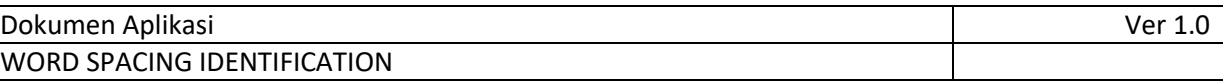

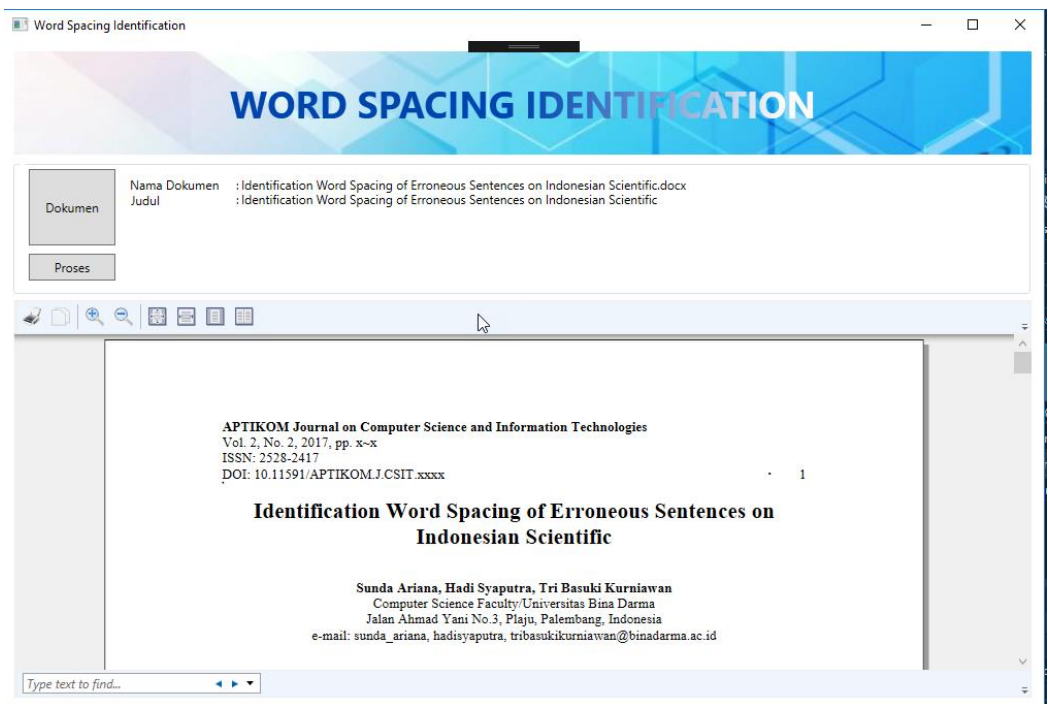

Gambar 7. File

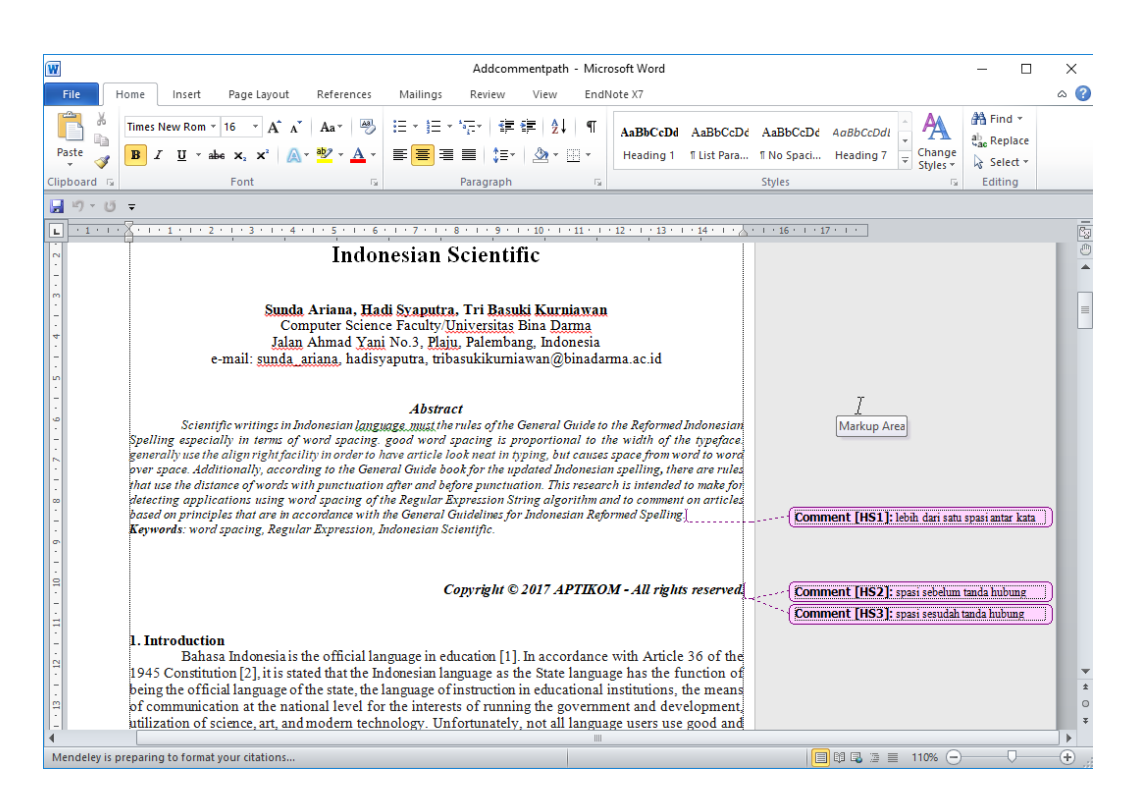

Gambar 8. Hasil Koreksi

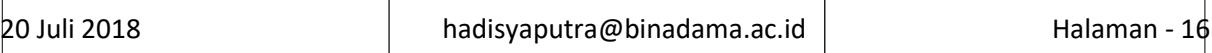